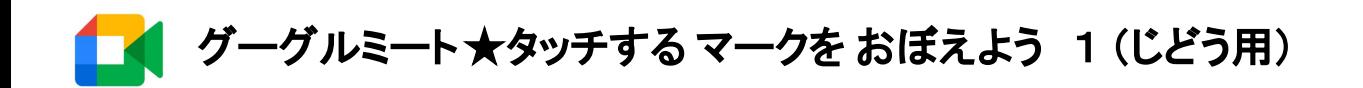

参加

(1)クラスルームに はいります。 ②ひだりした の 「参加(さんか)」マークを タッチします。

Meet

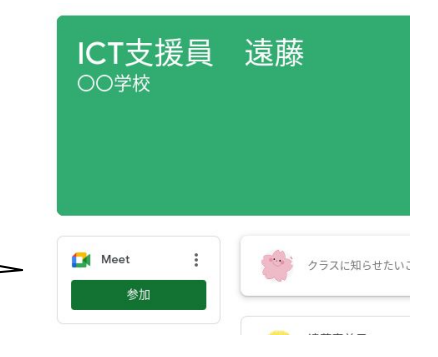

③マイクを タッチして あかく します。カメラ䛿 タッチしません。

◎ミートに 䛿いる 䜀しょが かわりました!

④マイクが あかくなったら、みぎにある あおいボタンを タッチします。

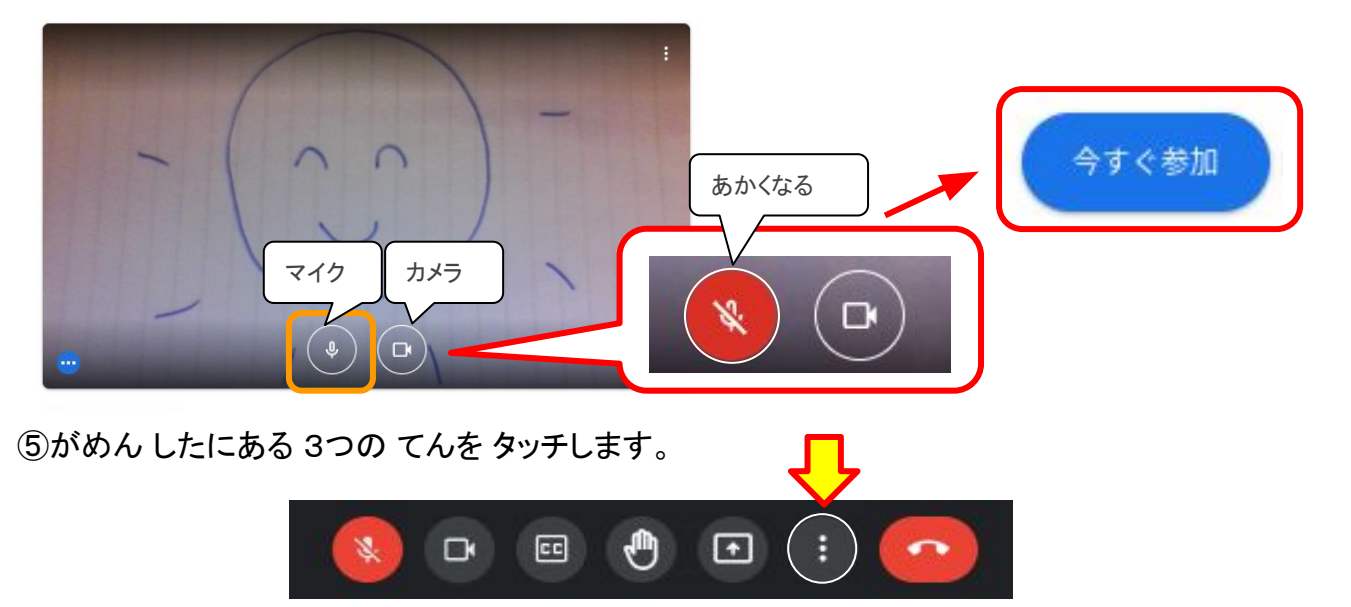

 $\ddot{\cdot}$ 

⑥「 レイアウト」 を タッチします。

⑦「 ◎ スポットライト」 を タッチして あおくします。

●つぎからは「スポットライト」をタッチ しなく

ても スポットライトに なっています。

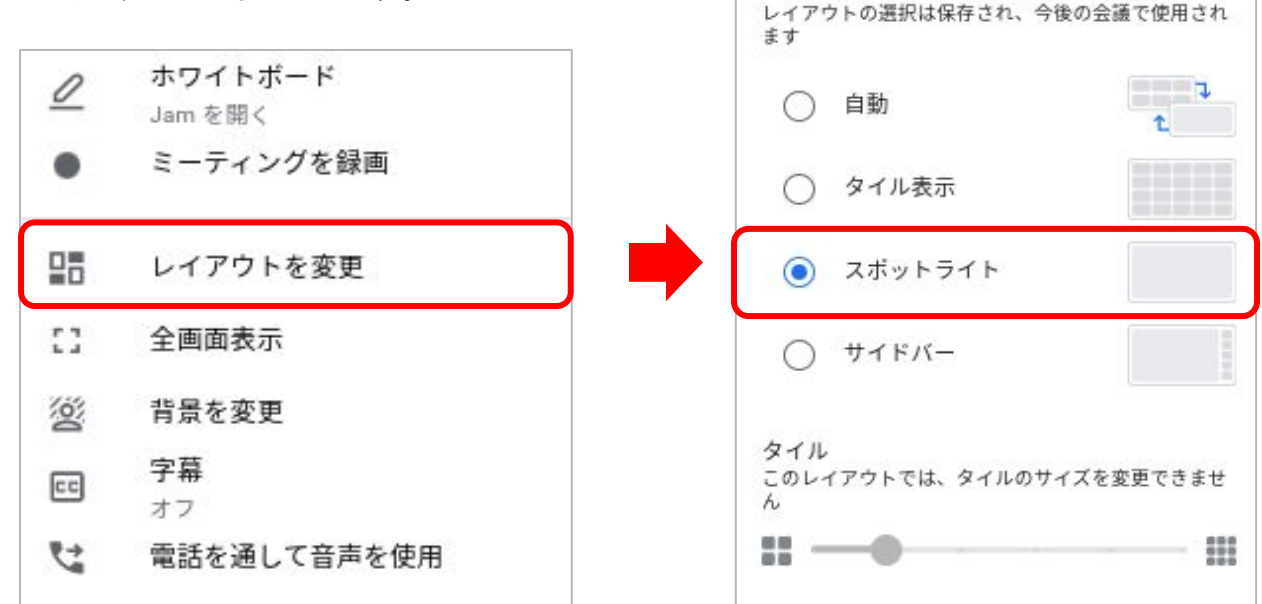

レイアウトを変更

×

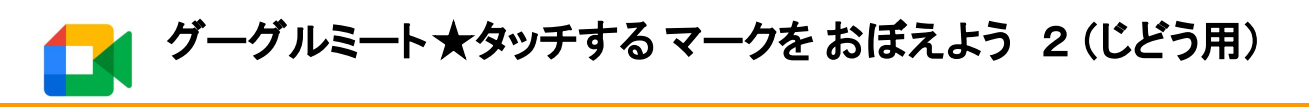

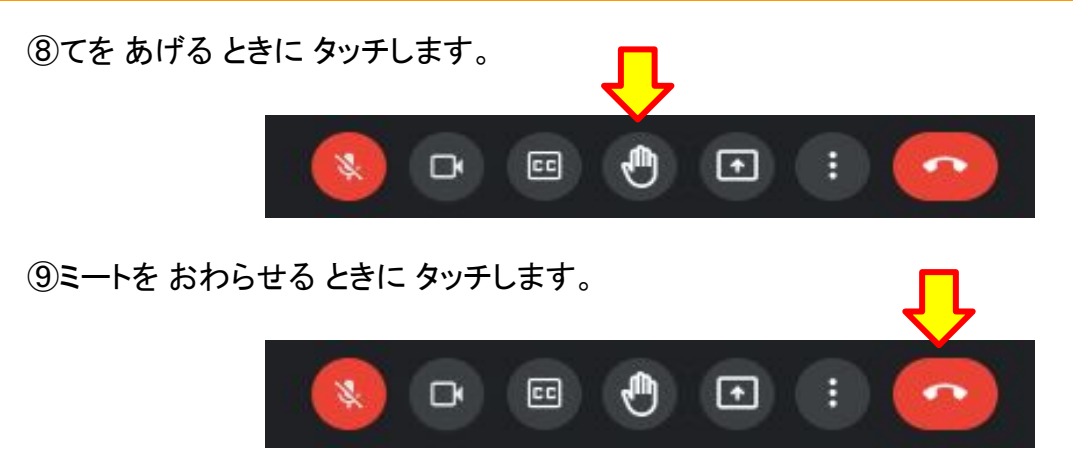

◎クラスルームに もどりたい ときは、がめん うえの クラスルームのマークを タッチします。 ◎ミートに もどる ときも がめん うえの ミートのマークを タッチします。

(ミートを しゅうりょう させて いないとき)

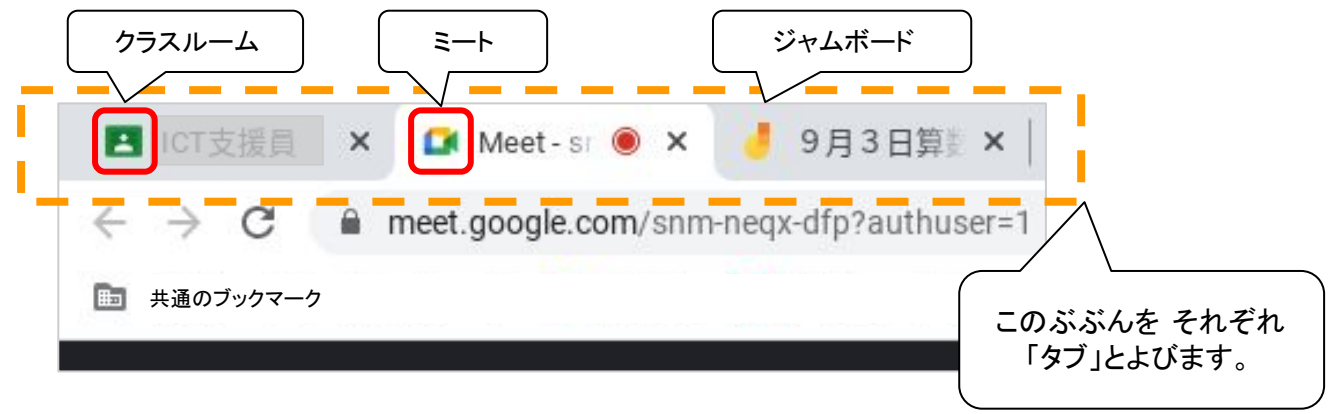

## キーボード そうさ

 ⑩おとを おおきく したいとき ➔ みぎから2䜀んめ 䛾 キーを おします。 ⑪おとを ちいさく したいとき ➔ みぎから3䜀んめ 䛾 きーを おします。 ⑫おとを けしたいとき ➔ みぎから4䜀んめ 䛾 キーを おします。 ⑬すべて 䛾 がめんを しゅうりょう するときに おします。 おとがちいさく おとがおおきく なります なります **CON**  $\leftarrow$  $\exists$ [ $\rightarrow$  $\overline{c}$  $\boldsymbol{\Xi}$  $\bullet$ ¢  $\blacklozenge$ 0 . esc  $\circ$ 6 お  $\vert$  7 l s l 9 I۰ 4  $\overline{a}$  $\overline{\mathbf{5}}$  $\bar{\mathcal{X}}$  $\uparrow$  $\overline{\text{L}}$  $\mathcal{D}$  $\boldsymbol{v}$ ・おすと がめんが ちいさくな W e u  $\circ$ p  $\omega$ 'n ります。  $t^{\frac{1}{2}}$  $\leftrightarrow$ ・ちいさく なったら ☓ をタッ ls d k a g ۹  $\overline{5}$  $\sigma$  $\stackrel{\textstyle >}{\sim}$ チ。また䛿、ゆびでスライド  $\mathcal{L}$ t.t Æ 里 n させて がめん を けします。ſb z  $\times$ c m <. n ⇧ ⇧ 'n ż ŧ.  $\sigma$ ø. ctrl alt  $m\bar{u}$ alt ctri **出設**  $\overline{ }$ 

・ひとりでも meetが できるように いろんなマークを おぼえましょう!

・せんせいの おはなしは しずかにききましょう。